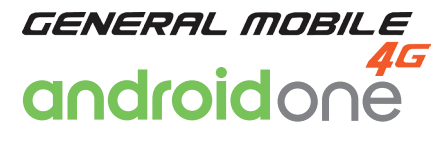

 $\bigoplus$ 

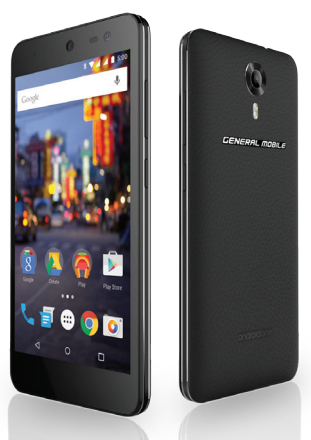

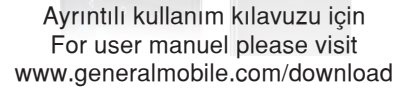

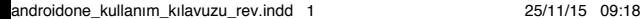

⊕

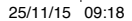

◈

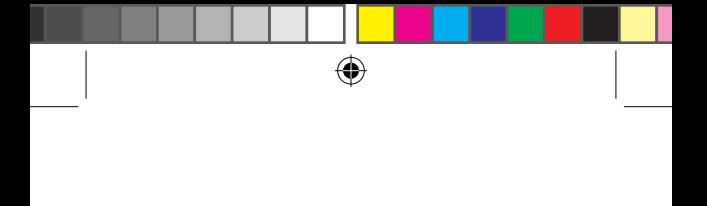

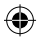

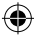

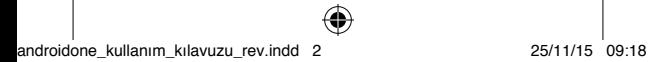

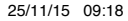

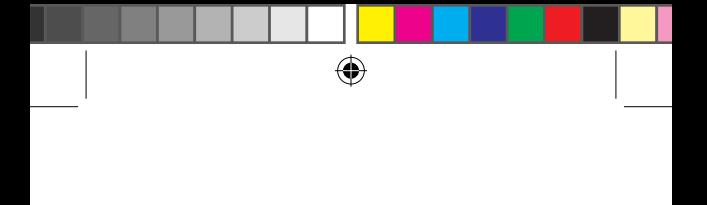

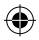

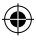

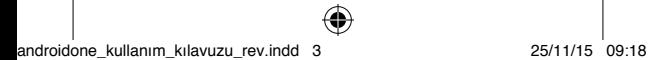

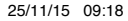

# **Karşınızda Android One**

General Mobile 4G bir Android One telefonudur. Android Marshmallow ile çalışır ve diğer telefonların aksine, yayınlanır yayınlanmaz\* Android'in son sürümü ile otomatik olarak güncellenir. Böylelikle siz, güzel bir tasarımı, yeni özellikleri, sayısız uygulaması ve dahili güvenlik kilidi olan hızlı ve çok yönlü bir akıllı telefona sahip olursunuz. En iyi Google uygulamalarıyla yüklü olan Android One ile, Google Play mağazasında bir milyonun üzerinde uygulama, oyun ve kitaba da kolayca ulaşabilirsiniz. \*Otomatik güncellemeler 2 yıl ile sınırlıdır.

1. Güvenliğiniz için bu basit talimatları okuvun. Talimatlara uyulmaması tehlikeli yeva yasadısı olabilir.

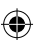

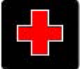

#### **HASTANELERDE KAPATIN**

Her türlü kısıtlamaya uyun. Medikal cihazların yakınındayken telefonu kapatın. Patlama yapılan yerlerde

telefonu kullanmayın.

Oyuncak sanabilecekleri ve kendilerine zarar verebileceklerinden bu cep telefonunu çocuklardan uzak tutun.

Bir profesyonel haricinde telefonda değişiklik yapılmasına izin vermeyin.

Uyarı!

Sadece izin verilen yedek parçaları kullanın, aksi **halde telefon zarar görebilir ve garanti geçersiz**  kalır, avrıca tehlikeli olabilir.

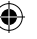

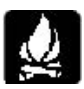

# YAKIT İKMALİ YAPARKEN KAPATIN

Telefonu yakıt doldurma istasyonlarında kullanmayın. Yakıt veya kimyasalların vakınında kullanmayın.

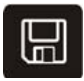

# **SIM KARTI TASINABİLİRDİR**

♠

Telefonu, telefon parçalarını ve aksesuarları cocukların erisebileceği yerlerden uzak tutun

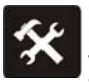

# **P‹L**

Lütfen pili imha etmeyin veya zarar vermeyin, tehlikeli olabilir ve yangına sebep verebilir.

Pili atese atmayın, tehlikeli olabilir.

Pil kullanılamaz hale geldiğinde çevreye duyarlı sekilde imha edin.

Pili sökmeve calısmayın.

Pil veya sari cihazı kırılır veya eskirse lütfen kullanmayın ve onaylı, orijinal bir pil ile değiştirin.

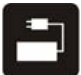

# **KALITELI EKIPMAN KULLANIN**

Tehlikeden kaçınmak için onaylı ekipmanlarımızı kullanın.

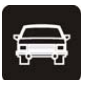

# **YOL GÜVENL‹Ğİ ÖNCE GEL‹R**

Arac kullanırken tüm dikkatinizi verin: telefonunuzu kullanmadan önce kenara çekin veya park edin. Yerel trafik kurallarına uvun.

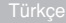

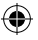

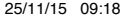

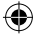

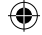

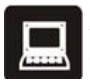

# **PARAZ‹T**

Tüm kablosuz cihazlar parazit olusturmaya elverisli olabilir, bu da performansı etkileyebilir.

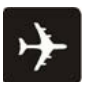

# **UÇAKLARDA KAPATIN**

Kablosuz cihazlar uçakta parazite sebep olabilir. Uçaklarda cep telefonu kullanımı sadece tehlikeli değil aynı zamanda vasadısıdır da.

# **2. Telefon Hakk›nda**

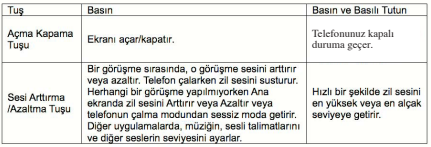

# **3. Kullanmadan Önce**

SIM kartın ve hafıza kartının yerleştirilmesi Telefon, tek SIM kartlı bir cep telefonudur. SIM kartı ve hafıza kartını yerleştirmek için;

1. Cep telefonunu kapatın ve arka kapak ile bataryayı çıkartın.

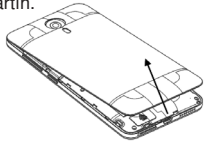

2. SIM kartını ve hafıza kartını doğru sekilde kart yuvalarına yerleştirin.

♠

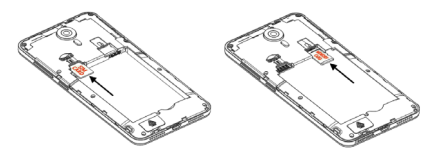

3. Son olarak bataryayı yerleştirin ve cep telefonunuzun arka kapağını takın.

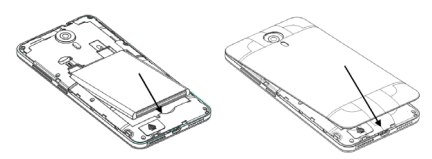

Not 1: Telefon Tak-Cıkar destekler. Not 2: Mikro SIM kartı küçük bir cisimdir; lütfen kartı kazara yutma ihtimaline karşı çocukların erisebileceği yerlerden uzak tutun. Mikro SIM kartın metal yüzeyine dokunmayın ve veri kaybını önlemek üzere elektromanyetik ortamdan uzak tutun. Mikro SIM kart hasar görürse şebekeye bağlanamazsınız.

# Not 3: Lütfen oriinal Mikro SIM kart kullanınız. **Aksi takdirde telefona zarar verebilirsiniz.**

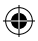

# **fiarj Cihaz›**

1. Sarj cihazını telefondaki sarj girisine bağlayın. 2. Ardından sari cihazını elektrik prizine takın, sari islemi baslayacaktır, sarj simgesi hareket edecektir. 3. Sarj simgesi hareketsiz hale geldiğinde pilin tam olarak dolduğunu gösterir.

4. Sarj cihazını elektrik prizinden ve telefondan çıkartın. Not: Sarj sırasında hafif ısınma olması normaldir.

# **4. Baslarken**

#### **4.1 Telefonun açılması/kapatılması**

• Telefonu açın.

Cep telefonunu başlatmak için güç düğmesine basılı tutun.

- Telefonu kapatın.
- 1. Güç düğmesine uzun basın, bir menü belirecektir, cep telefonunu kapatmak için "Kapat" seçeneğine dokunun.

2. Ahizede kapatma seçenekleri göründüğünde cep telefonunu direkt kapatmak için güç tuşuna 10 saniye boyunca basılı tutun.

• Telefonun uyandırılması.

Eğer telefonunuzu bir süre boyunca kullanmazsanız, gördüğünüz ana ekranın veya diğar ekranların yerini bir kilit ekranı alır ve bataryayı muhafaza etmek için ekran kararır.

1. Açma kapama tuşuna basın.

2. Kilit simgesini yukarı doğru taşıyın. Çalıştığınız en son ekran açılır.

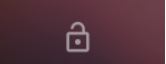

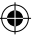

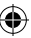

# **4.2 Ana Ekran hakk›nda**

Ana Ekran telefonunuzdaki tüm özelliklere erisebileceğiniz başlama noktasıdır. Uygulama simgeleri ve diğer özellikleri görüntüler. Ana ekranı farklı duvar kağıtları ile özellestirebilir ve istediğiniz öğeleri görüntülemesini sağlayabilirsiniz.

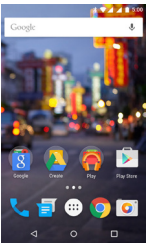

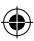

Ekranın üst kısmındaki Durum çubuğu saati, telefonunuzun durumu hakkında bilgileri ve aldığınız bildirimlerin simgelerini gösterir.

#### **4.3 Dokunmatik ekran kullanımı**

Android özelliklerini kontrol etmek için başlıca vöntem parmağınızı kullanarak simgelere, düğmelere, menü öğelerine, ekran klavyesine ve dokunmatik ekrandaki diğer öğelere dokunmaktır.

Dokunma: Uygulama ve ayarlar simgeleri gibi ekrandaki öğeleri kullanmak, ekran klavyesi kullanarak harf ve semboller yazmak veya ekran düğmelerine basmak için sadece parmağınız ile dokunun.

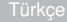

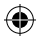

Sürükle: Bir öğeye kısa bir süre dokunun ve tutun, ardından parmağınızı kaldırmadan, istediğiniz noktaya erisene kadar sürükleyin. Ana ekrandaki öğelerin verini değiştirmek için ve Bildirim panelini açmak için sürükleme kullanırsınız.

Kaydırma: Kaydırmak için, ilk dokunduğunuzda duraklamadan bir öğeyi sürüklememek için parmağınızı hızlıca ekran yüzeyinde hareket ettirirsiniz. Örneğin, bir listeyi kaydırmak için ekranı yukarı veya asağı kaydırırsınız ve bazı Takvim görünümlerinde görüntülenen zaman dilimini değiştirmek üzere ekranı hızlıca kaydırırsınız.

Cift dokunma: Bir web sayfasını, haritayı yeya diğer ekranı yakınlaştırmak için iki defa hızlıca ekrana dokunun. Örneğin, Tarayıcıda web sayfasının bir kısmına çift dokunarak o kısmı ekran genişliğine sığdırmak üzere yakınlaştırabilirsiniz. Haritalarda ve diğer uygulamalarda, yakınlaştırmak için sıkıştırdıktan sonra çift dokunmak tarayıcı gibi bazı uvgulamalarda metin sütununu ekran genişliğine uydurmak üzere yeniden ayarlar.

Sıkıstırma: Bazı uygulamalarda (Haritalar, Tarayıcı ve Galeri gibi) ekrana iki parmağınızı aynı anda yerleştirip sıkıştırarak yakınlaştırabilir yeya ayırarak uzaklastırabilirsiniz.

Ekranı döndürme: Çoğu ekranı, telefonu yana çevirerek dikeyden yataya çevirebilirsiniz. Bu özellik acıp kapatılabilirdir.

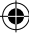

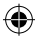

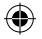

#### **4.4 Ana ekranın kisisellestirilmesi**

Ana ekrana öğe eklemek Ana menüye girin, bir uygulamanın simgesine dokunun ve tutun. Uygulama Ana ekrana eklenecektir.

Ana ekrandaki öğevi tasımak Uygulamaların yerini değiştirebilirsiniz. Bir öğeye kısa bir süre dokunun ve tutun, ardından parmağınızı kaldırmadan, istediğiniz noktaya erisene kadar sürükleyin.

Ana ekrandaki öğeyi kaldırmak 1. Kaldırmak istediğiniz öğeye dokunun ve tutun. Parmağınızı kaldırmayın. Ekranın üst kısmında "Kald›r" belirecektir. 2. Öğeyi "Kaldır" simgesine sürükleyin.

3. Simge kırmızıya dönüstüğünde parmağınızı kaldırın.

#### **4.5 fiebekeye bağlanmak**

Telefonunuza operatörünüze ait bir SIM kart taktığınızda, telefonunuz operatörünüzün sesli aramalar ve veri iletimi için mobil ağlarını kullanmak icin yapılandırılır.

• Ayarlar > Veri Kullanımı > Hücresel Veri; mevcut kayıtlı olduğunuz operatörün adı bu listeden seçilir.

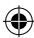

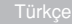

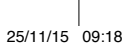

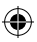

#### **4.6. Metin girişi**

Klavyeyi açmak için metin girmek istediğiniz bir metin alanına dokunabilirsiniz.

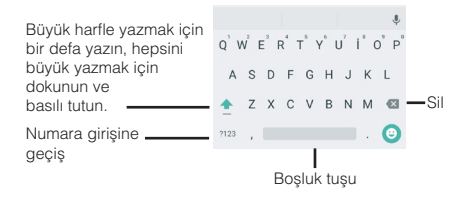

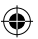

Metin girmek

• Bir metin alanına dokunun, ekran klavyesi acılacaktır.

• Yazmak için klavyenin tuşlarına dokunun: girdiğiniz tüm karakterler klavyenin üstündeki bir bantta görünecektir. Yazmakta olduğunuz kelime için öneriler sağda görünür. Vurgulanmış önerilen kelimeyi girmek için bosluk tusuna basın.

• İmlecin sol tarafındaki karakterleri silmek için Silme tusunu kullanın.

• Yazmay› bitirdiğinizde klavyeyi kapatmak için Geri tusuna basın.

# **5. iletisim**

# **5. 1 Arama yapma**

\* Ana ekrandaki telefon simgesine dokunun.

\* Cevirmek istediğiniz telefon numarasını girin;

⊕

\* Girdiğiniz numaray› aramak için telefon simgesine dokunun. Sesli aramayı secebilirsiniz.

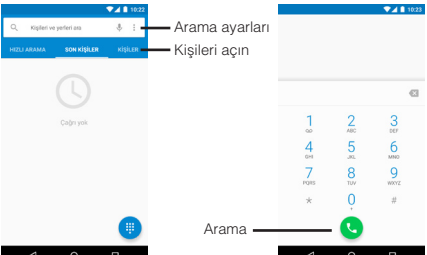

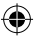

# **5.2 Mesailasma**

Bu telefonu, arkadaslarınızın cep telefonlarından metin ve multimedya mesajları almak ve göndermek için kullanabilirsiniz. Aynı kişi veya telefon numarasından gelen ve giden mesajlar tek bir görüşme içinde tutulur, böylece bir kişi ile olan tüm mesajlasma geçmişinizi kolaylıkla görebilirsiniz.

#### **6. Multimedya 6.1 Kamera**

Kamera, resim ve video çekip paylaşmanız için kullanılan birlesik bir fotoğraf ve video kaydedicidir.

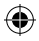

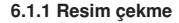

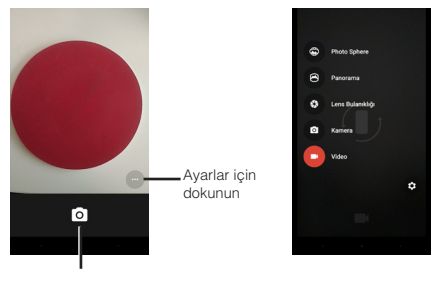

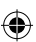

Fotoğraf çekmek için dokunun

- Poz veya diğer ayarlar› dilediğiniz gibi ayarlay›n. Veya otomatikte bırakın.
- Ekran› çekmek istediğiniz nesneye doğru tutun.
- Ekrandaki resim çekme simgesine dokunun.

# **6.1.2 Video kaydetmek**

- Gerekli olduğunda kontrolü video konumuna sürükleyin
- Kalite veya diğer ayarları dilediğiniz gibi ayarlayın. Veya otomatikte bırakın.
- Lensi başlamak istediğiniz manzaraya doğrultun.
- Video Kaydet simgesine dokunun. Kamera video kaydetmeye baslar.
- Kaydetmeyi durdurmak için durdurma simgesine dokunun. En son kaydettiğiniz videodan bir görüntü sol altta küçük resim olarak görüntülenir.

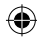

# **6.2 Albümleri görüntüleme**

Resimlerinizin ve videolarınızın olduğu albümleri görüntülemek için Baslatıcıdan Fotoğraflar simgesine dokunun. Fotoğraflarda, Kamera ile çektiğiniz ve internetten indirdikleriniz dahil telefonunuzdaki resimler ve videolar görüntülenir. Aşağıdaki işlemleri gerçekleştirebilirsiniz:

♠

• Resim paylasmak: MMS, Bluetooth ve benzer sekillerde resimlerinizi paylasabilirsiniz.

• Resim silmek: Görüntülediğiniz resimleri silebilirsiniz.

• Resim hakkında detaylı bilgi almak: Resim hakkında daha fazla bilgi görüntüleyebilirsiniz.

#### **6.3 Müzik**

Bilgisayarınızdan telefonunuza aktardığınız müzik ve diğer ses dosyalarını organize etmek ve dinlemek için Müzik uygulamasını kullanabilirsiniz.

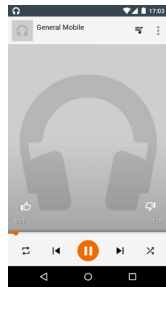

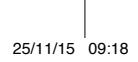

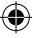

#### **7. Ağ ve ayg›tlara bağlanma**

Telefonunuz, ses ve veri aktarımı için mobil ağlar, WLAN veri ağları ve kulaklıklar gibi Bluetooth cihazlar dahil çok çeşitli ağlara ve cihazlara bağlanabilir. Ayrıca telefonunuzun hafızasından bilgisayarınıza dosyalar aktarmak için bilgisayarınıza bağlayabilir ve telefonunuzun mobil veri bağlantısını USB'den veya tasınabilir WLAN kablosuz erisim alanı olarak paylasabilirsiniz.

#### **7.1 Kablosuz**

Kablosuz ağ, kablosuz yönlendiricisi ve çevreye bağl› olarak 100 metreye kadar mesafeden internet erisimi sağlayabilen bir kablosuz ağ teknolojisidir. Wi-Fi'yi aşağıdaki gibi yapılandırabilirsiniz:

• Ayarlar > Kablosuz, açmak için kabolsuzu aktif hale getirin.

• Kablosuz seceneklerine girin. Telefon kullanılabilir Wi-Fi ağlarını tarar ve bulduklarının isimlerini gösterir. Güvenli ağlar bir Kilit simgesi ile belirtilir. Eğer telefon daha önce bağlandığınız bir ağ bulursa buna bağlanır.

• Bağlanmak için bir ağa dokunun.

Eğer ağ açıksa, bu ağa bağlanmak istediğinizi onaylamak üzere bağlan seçeneğine dokunmanız icin uvarı verilir.

Eğer ağ güvenli ise, bir sifre veya diğer bilgileri girmeniz gerektiği için uyarı verilir.

#### **7.2 Bluetooth**

Bluetooth, cihazların yaklasık 10 metre mesafeden

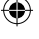

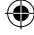

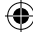

bilgi değişimi yapmak için kullanabilecekleri kısa menzilli kablosuz iletisim teknolojisidir. En genel Bluetooth cihazları arama ve müzik dinlemek için kullanılan kulaklıklar, araçlar için eller serbest kitleri ve dizüstü bilgisayarlar ile cep telefonları dahil diğer taşınabilir cihazlardır.

# **7.2.1 Dosya gönderme**

- Ayarlar > Bluetooth, acmak için Bluetooth'u isaretleyin.
- Bir dosya seçmek için Dosya Yöneticisine girin, Paylas > Bluetooth secin.

 • Cihaz ara seçeneğine dokunun, telefon menzildeki tüm kullanılabilir Bluetooth cihazları arayacak ve isimlerini gösterecektir.

• Eslestirmek için listedeki diğer cihazın ismine dokunun. Eslestirmeden sonra dosya gönderilecektir.

# **7.2.2 Dosya alma**

• Ayarlar > Bluetooth, açmak için Bluetooth'u isaretleyin. Bluetooth'un görünebilirlik süresi içinde bağlandığından emin olun.

Eşleştirmeden sonra telefon dosyayı alacaktır. Aldığınız dosya Telefon Hafızasındaki "Bluetooth" klasörüne kaydedilecektir.

# **7.2.3 Eller serbest cihaz›na bağlanma**

- Ayarlar > Bluetooth, "Cihaz ara" seçeneğini seçin;
- Eller serbest cihazını açın, eslestirme listesinde Eller serbest cihazını secin.

• Eslestirmeden sonra Eller serbest cihazını müzik dinlemek ve arama cevaplamak için kullanabilirsiniz.

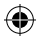

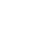

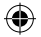

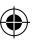

#### **7.3 USB ile bilgisayara bağlanma**

Telefonunuzu USB kablosu ile bilgisayara bağlayarak müzik, resim ve diğer dosyaları telefonunuz ve bilgisayar arasında aktarabilirsiniz. Telefonu bilgisayara bağlarken, telefonunuz üzerindeki dosyalara zarar vermemek veya bozmamak için USB cihazları bağlarken ve bağlantısını keserken bilgisayarınızın talimatlarını takip etmelisiniz.

Telefonunuzun veri bağlantısını USB kablosu ile aynı anda paylasamazsınız. USB bağlama (tethering)kullanıyorsanız önce bunu kapatmalısınız.

#### **7.3.1.Telefonu Geçici USB kod ay›klamaya bağlama**

1. Telefonunuzla gelen USB kablosunu kullanarak telefonunuzu bilgisayarınızın USB portlarından birine bağlayın.

2. Açılan ekranda USB depolamaya dokunarak dosya aktarmak istediğinizi onaylayın. Telefon USB depolama olarak bağlandığında ekran USB depolamanın kullanımda olduğunu belirtir ve bir bildiri alırsınız. Telefonunuz bilgisayarınıza bir sürücü olarak bağlanmıştır. Artık telefonunuzdan veya telefonunuza dosyaları kopyalayabilirsiniz. Bu sürede kamera, galeri ve müzik gibi telefonunuzun hafizasını kullanan uygulamaları kullanamazsınız.

**7.3.2Telefon aramalarını devre dışı bırakma(Uçak modu)** Bazı yerlerde telefonunuzun mobil, WLAN ve Bluetooth kablosuz bağlantılarını kapatmanız gerekebilir. Telefonunuzu Uçak moduna geçirerek tüm bu

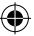

kablosuz bağlantıları tek seferde kapatabilirsiniz.

1. Bildirim çubuğundaki kısayolları açın.

2. Yanda görünen uçak modu simgesine tıklayın.

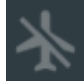

## 8. Kullanım Uvarıları **GÜVENLİ VE ETKİLİ KULLANIM İCİN ÖNEMLİ BİLGİLER**

Telefonunuzu kullanmadan önce bu bilgiyi okuyun. Telefonunuzun güvenli ve etkili kullanımı için bu kurallara uyun:

Potansiyel patlayıcı ortamlar: Yakıt ikmal istasyonları, yakıt veya kimyasal depolama tesisleri, patlama alanları ve elektrikli patlatma başlıkları bulunan alanların yakınları ve havada kimyasallar veya kimyasal parcacıkları (metal tozları, tanecikler ve toz) bulunan verler gibi potansiyel patlayıcı ortamlardayken telefonunuzu kapatın.

Medikal ve kisisel elektronik cihazlarla parazit: Hepsi olmasa da çoğu elektronik cihaz RF sinyallerine karsı korumalıdır ve belli elektronik ekipmanlar telefonunuzdan gelen RF sinyallerine karsı korumalı olmayabilir.

Ses Güvenliği: Bu telefon isitmenize zarar verebilecek yüksek gürültü üretebilir. Hoparlör özelliğini kullanırken telefonu kulağınızdan güvenli bir mesafede tutmanız önerilir.

Diğer medikal cihazlar, hastaneler: Eğer diğer bir kisisel medikal cihaz kullanıyorsanız, harici EF enerijsinden veterince korumalı olup olmadığı konusunda cihazın üreticisi ile görüşün. Doktorunuz bu bilgiyi elde etmenizde size yardımcı olabilir.

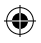

Telefonunuzu sağlık tedavi tesislerinde, kapatmanızı belirten düzenlemeler asılmıssa kapatınız. Hastaneler veya sağlık bakım tesisleri harici RF eneriisine duyarlı olan ekipman kullanıyor olabilir.

Tasıma ve kullanım hakkında ürün beyanı: Telefonunuzu nasıl kullandığınızdan ve kullanım sonuclarından sadece siz sorumlusunuzdur. Telefon kullanımı yasaklandığı her yerde telefonunuzu her zaman kapatmalısınız. Telefonunuzun kullanımı, kullanıcıları ve çevrelerini korumak üzere tasarlanmış güvenlik önlemlerine tabidir. Telefonunuzu ve aksesuarlarını her zaman dikkatli kullanın, temiz ve tozdan arındırılmış bir ortamda

tutun.

Telefonunuzu veya aksesuarlarını açık atese veya vanar haldeki tütün ürünlerine maruz bırakmayın. Telefonunuzu veya aksesuarlarını sıvı, nem veya yüksek nemli ortamlara maruz bırakmayın.

Telefonunuzu veya aksesuarlarını düsürmeyin. fırlatmavın veya bükmeye çalışmayın.

Cihazınızı veya aksesuarlarını temizlemek için sert kimyasallar, temizlik çözeltileri veya aerosoller kullanmavın.

Telefonunuzu veya aksesuarlarını sökmeye çalışmayın; bunu sadece yetkili kişiler yapabilir. Telefonunuzu veya aksesuarlarını asırı sıcaklıklara maruz birakmayin (minimum 0 maksimum 45 derece).

Pil: Telefonunuzda dahili lityum-iyon veya lityum-iyon polimer pil bulunur. Lütfen belli veri uygulamalarının

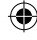

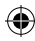

daha yoğun pil kullanımına sebep olabileceğini ve daha sık sarj gerektirebileceğini unutmayın. Telefon veya pilin imhas› lityum-iyon veya lityum-iyon polimer piller için geçerli kanun ve düzenlemelere uygun olarak yapılmalıdır. Arızalı ve hasarlı ürünler: Telefon veya aksesuarını sökmeye çalışmayın. Sadece vetkili kisiler telefonu veva aksesuarını tamir edebilir. Telefonunuz veva aksesuarı suva batırıldıysa, delindiyse veya ciddi bir düşmeye maruz kald›ysa, yetkili servis merkezinde kontrol etmeye götürmeden kullanmayın.

#### Genel Uvarılar:

• Bu kılavuzda kullanılan resimler ve ekran görüntüleri gerçek ürünü ve ekranlarını tam olarak göstermeyebilir.

• Bu kılavuzda sunulan bilgiler ve talimatlar kullanmakta olduğunuz yazılım sürümü için tam olarak güncel olmayabilir ve önceden bildirimde bulunulmaksızın değiştirebilir.

• Sirketimiz, isbu kılavuzun içeriğinde önceden haber vermeksizin düzenleme yapma hakkını saklı tutar. Böyle bir durumda, sonuncu geçerli olacaktır. Onaylama Bilgisi (SAR)

Bu cihaz, radyo dalgalarına maruz kalma konusundaki yönergeleri yerine getirmektedir. Cihazınız düşük güçlü radyo ileticisi ve alıcısıdır. Cihaz, uluslararası yönergeler tarafından tavsiye edildiği üzere, radyo dalgalarına maruz kalma ile ilgili limitleri asmayacak sekilde tasarlanmıştır. Özgül Emilim Oranı (SAR), bir cihazı kullanırken

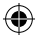

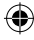

vücut tarafından emilen radyo frekans enerjisi miktarını ölçen ölçü birimidir. SAR değeri, laboratuar kosullarında onaylanmış en yüksek güç düzeyinde belirlenir, ancak cihazın çalışır durumdayken gerçek SAR düzeyi, bu değerin oldukça altında olabilir. Bunun nedeni, cihazın ağa erişim için gereken asgari gücü kullanacak sekilde tasarlanmıs olmasıdır

Avrupa'nın kabul ettiği SAR sınırı ise, 10 gram doku üzerinde ortalama 2,0 W/kgʻ dır. Bu cihaz tipi için en yüksek SAR değeri normal kullanım için test edilirken 0.288 W/kg'dır.

Android, Google,Google Play ve diğer markalar Google Inc. kuruluşunun ticari markalarıdır.

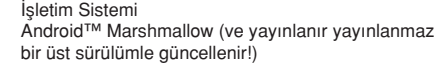

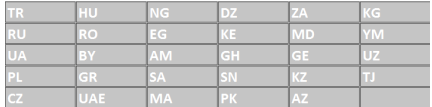

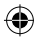

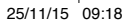

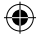

# **TANITMA VE KULLANMA KILAVUZU YÖNETMELİĞİ**

6502 Sayılı Tüketicinin Korunması Hakkında Kanun md. 11 uyarınca tüketicinin seçimlik hakları aşağıdaki gibidir.

1-Malın ayıplı olduğunun anlaşılması durumunda tüketici;

a.Satılanı geri vermeye hazır olduğunu bildirerek sözleşmeden dönme,

b.Satılanı alıkoyup ayıp oranında satış bedelinden indirim isteme,

c.Aşırı bir masraf gerektirmediği takdirde, bütün masrafları satıcıya ait olmak üzere satılanın ücretsiz onarılmasını isteme,

d.İmkân varsa, satılanın ayıpsız bir misli ile değiştirilmesini isteme, seçimlik haklarından birini kullanabilir. Satıcı, tüketicinin tercih ettiği bu talebi yerine getirmekle yükümlüdür.

2-Ücretsiz onarım veya malın ayıpsız misli ile değiştirilmesi hakları üretici veya ithalatçıya karşı da kullanılabilir. Bu fıkradaki hakların yerine getirilmesi konusunda satıcı, üretici ve ithalatçı müteselsilen sorumludur. Üretici veya ithalatçı, malın kendisi tarafından piyasaya sürülmesinden sonra ayıbın doğduğunu ispat ettiği takdirde sorumlu tutulmaz. 3-Ücretsiz onarım veya malın ayıpsız misli ile değiştirilmesinin satıcı için orantısız güçlükleri beraberinde getirecek olması hâlinde tüketici, sözleşmeden dönme veya ayıp oranında bedelden indirim haklarından birini kullanabilir. Orantısızlığın tayininde

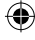

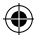

malın ayıpsız değeri, ayıbın önemi ve diğer seçimlik haklara başvurmanın tüketici açısından sorun teşkil edip etmeyeceği gibi hususlar dikkate alınır. 4-Ücretsiz onarım veya malın ayıpsız misli ile değiştirilmesi haklarından birinin seçilmesi durumunda bu talebin satıcıya, üreticiye veya ithalatçıya yöneltilmesinden itibaren azami otuz iş günü, içinde yerine getirilmesi zorunludur. Ancak, tüketicinin ücretsiz onarım talebi, azami tamir süresi olan 20 işgünü içinde yerine getirilir. Aksi hâlde tüketici diğer seçimlik haklarını kullanmakta serbesttir. 5-Tüketicinin sözleşmeden dönme veya ayıp oranında bedelden indirim hakkını seçtiği durumlarda, ödemiş olduğu bedelin tümü veya bedelden yapılan indirim tutarı derhâl tüketiciye iade edilir. 6-Seçimlik hakların kullanılması nedeniyle ortaya çıkan tüm masraflar, tüketicinin seçtiği hakkı yerine getiren tarafça karşılanır. Tüketici bu seçimlik haklarından biri ile birlikte 11/1/2011 tarihli ve 6098 sayılı Türk Borçlar Kanunu hükümleri uyarınca tazminat da

Tüketici mala ilişkin şikayet ve itirazlarına ilişkin olarak, 6502 sayılı Tüketicinin Korunması Hakkında Kanunun 68. maddesinde yer alan parasal değere göre, yerleşim yerinin bulunduğu veya tüketici işleminin yapıldığı yerdeki İl/İlçe Tüketici Hakem Heyetlerine veya Tüketici Mahkemelerine başvuruda bulunabilir.

talep edebilir.

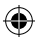

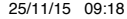

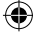

# **YETKİLİ SERVİS**

Merkez Adres: Telpa Telekomünikasyon Tic. A.S. Profilo AVM No1/D Mecidiyeköy İSTANBUL Tel: +90 212 371 00 00 Fax: +90 212 371 15 99

⊕

**Üretici Firma** General Mobile Inc., 363 7th Avenue 4th Floor New York, USA info@generalmobile.com

**ithalatcı Firma** Telpa Telekominikasyon Ticaret A.S. Adres: Profilo AVM No1/D Mecidiyeköy İSTANBUL Tel: 0212 371 02 00 Fax: 0212 371 02 99

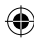

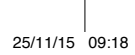

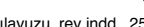

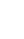

#### **Introducing Android One**

Your General Mobile 4G is an Android One phone. It runs Android Marshmallow and, unlike other phones, gets updated to the new version of Android soon after it is released\*. That means you get new features, the most apps, beautiful design, and built-in security on a phone that's fast and responsive. Android One phones also have the best Google apps built in, with access to over a million more apps, games, and books on the Google Play Store.

\*Receives updates for up to 2 years.

#### Dear Customer;

Thank you for choosing General Mobile 4G mobile phone. The purpose of this manual is to introduce the functions of the device and to describe the points required to be known. Please read this manual carefully to use your device efficiently and enjoyably.

#### 1. For your safety

Read these simple instructions. Any failure to follow the instructions may be dangerous or illegal.

#### SWITCH OFF AT HOSPITALS

Follow any restrictions. Switch the device off near medical equipment. Do not use the device where blasting is in progress.

Please keep this cell phone away from children, as they could mistake it for a toy, and hurt themselves with it. Don't try to modify the phone except by the professional.

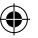

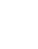

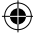

#### Warning!

Only use the authorized spare parts, otherwise it may damage the phone and the warranty will be void. And it may be dangerous.

# SWITCH OFF WHILE REFUELING

Don't use the phone at a refueling point. Don't use near fuel or chemicals.

#### SIM CARD IS PORTABLE

Keep your phone, phone parts and accessories out of children's reach.

Notice: The T-Flash Card can be used as a Memory Disk, the USB cable is necessary.

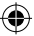

# **BATTERY**

Please do not destroy or damage the battery, it can be dangerous and cause fire.

Please do not throw battery in fire to avoid danger. When battery cannot be used, please dispose in an environmental safe method.

If the battery or the charger is broken or old, please stop using them. And replace with certified genuine battery.

#### USE QUALITY EQUIPMENT

Use our authorized equipment to avoid danger.

# ROAD SAFETY COMES FIRST

Give full attention while driving; pull off the road or park before using your phone. Please follow traffic rules of local city/town.

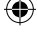

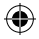

# INTERFERENCE

All wireless devices may be susceptible to cause interference, which could affect performance.

⊕

## SWITCH OFF IN AIRCRAFT

Wireless devices can cause interference in aircraft. It's not only dangerous but also illegal to use mobile phone in an aircraft.

# 2. Learn about the phone

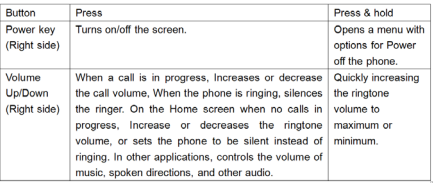

3. Before using Insert SIM card

To insert Micro SIM card:

1. Switch off the mobile phone and remove the rear cover and battery.

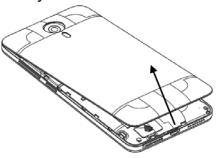

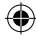

2. Insert the SIM card correctly and memory card in the card slot(s).

⊕

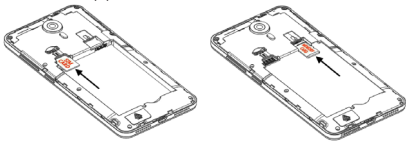

3. Finally insert the battery and replace the rear cover of the mobile phone.

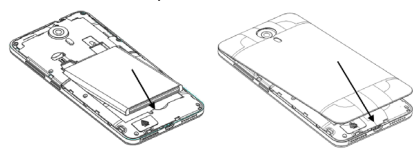

Note: The SIM card is a small object; please keep the card out of the reach of children to avoid swallowing the card by accident. Do not touch the metal surface of the SIM card and keep it away from electromagnetism to avoid loss and damage of the data. You will not be able to connect to the network if the SIM card is damaged.

**Charger** 

1. Connect the charger to the charger jack, which is located at the bottom of the phone.

2. Next, connect the charger to a power socket, the charging starts, with the charging icon in an

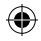

animated state.

3. When the charging icon becomes static, it indicates that the battery is full.

⊕

4. Disconnect the charger from the power socket and the phone.

Note: Slight heating during charging is normal. It indicates that the battery is full, when the charging icon becomes static.

Android, Google, Google Play and other marks are trademarks of Google Inc.

Android™ Marshmallow (and gets the next version soon after it's released!)

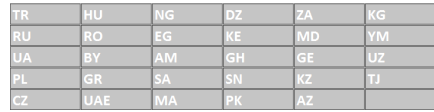

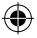

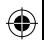

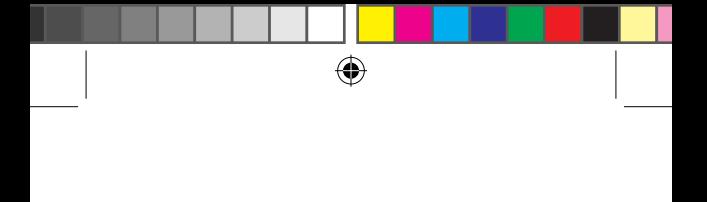

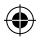

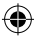

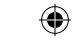

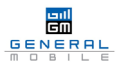

#### **Uygunluk Bildirimi (R&TTE)**

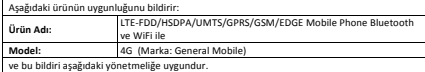

(R
&TTE
Yönetmeliği):
1995/5/EC
Yönetmeliklerince ve
Telefication
BV CE0560 markasının izniyle yukarıda belirtilen ürünün EU yönetmeliğinin tüm gerekliliklerine uygundur. Bu ürün aşağıdaki
standartlara
ve
belgelere
uygundur.

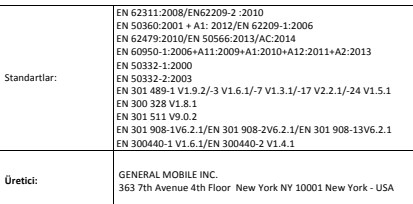

Telefication
 BV olarak
 testlerin
 tamamlanıp
 raporların
 uygun
 şekilde
 hazırlandığını
 bildiririz.

#### **TELEFICATION BV,**

Edisonstraat
12A,
6902
PK
Zevenaar,
The
Netherlands EU
Identification
Number:
0560

Daha fazla bilgi için lütfen (info@telefication.com) adresinden ulaşınız

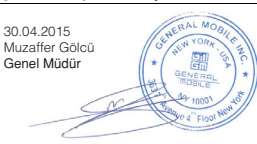

 $C \in 0560$ 

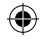

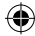

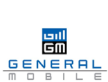

⊕

#### **Declaration of Conformity (R&TTE)**

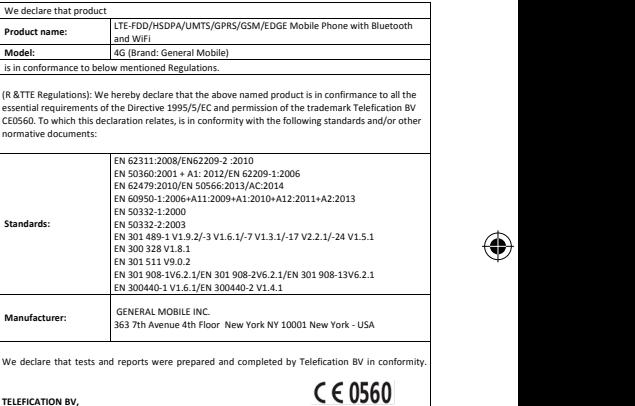

#### **TELEFICATION BV.**

Edisonstraat
12A,
6902
PK
Zevenaar,
The
Netherlands EU
Identification
Number:
0560

For
Further
Information
please
contact
(info@telefication.com)

30.04.2015 Muzaffer Gölcü General Manager

 $-$ Het

NERAL MOS

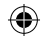

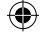

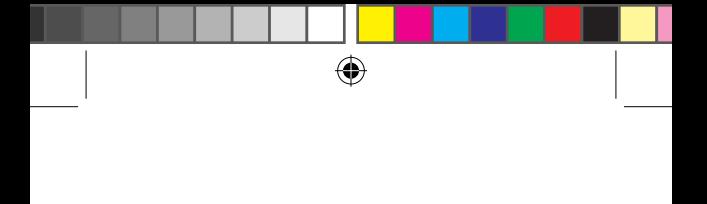

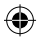

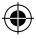

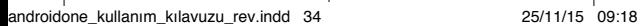

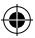

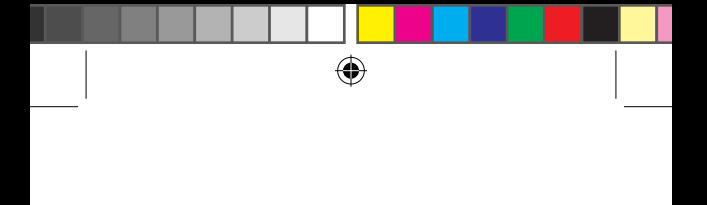

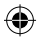

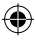

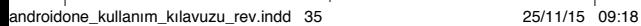

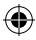

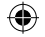

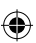

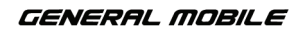

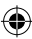

www.generalmobile.com

EEE yönetmeliğine uygundur. Bu cihaz Türkçe karakterin tamamını ihtiva eden ETSI TS 123.038 V8.0.0 ve ETSI TS 123.040 V8 1.0

özelliklerine uygundur.

# **CE 0560**

androidone\_kullanım\_kılavuzu\_rev.indd 36 25/11/15 09:18